# ALOHA LOAD BALANCER IMPLEMENTING HIGH AVAILABILITY

# **"APPNOTE" #0002 ― VRRP CONFIGURATION**

This application note is intended to help you implement high availability between two ALOHA devices via VRRP.

#### CONSTRAINT

Work at level 3 (of the OSI model) and know the IP addresses of the VIPs and the VRRP ID already used in the network. Apply the configuration on both devices.

**Before setting up VRRP, it is important to know which VRRP are in use on your network. Check the TROUBLESHOOTING section of this guide to know how to do this with the ALOHA.**

# **OBJECTIVE**

Configure two **ALOHA** devices in order to ensure services high availability between the two devices through the VRRP protocol.

COMPLEXITY

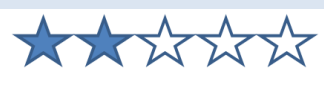

#### VERSIONS CONCERNED

V 3.x and later

## CHANGELOG

12-13-2012: Update for v4.2 and later 03-28-2011: Initial version

### TARGET NETWORK DIAGRAM

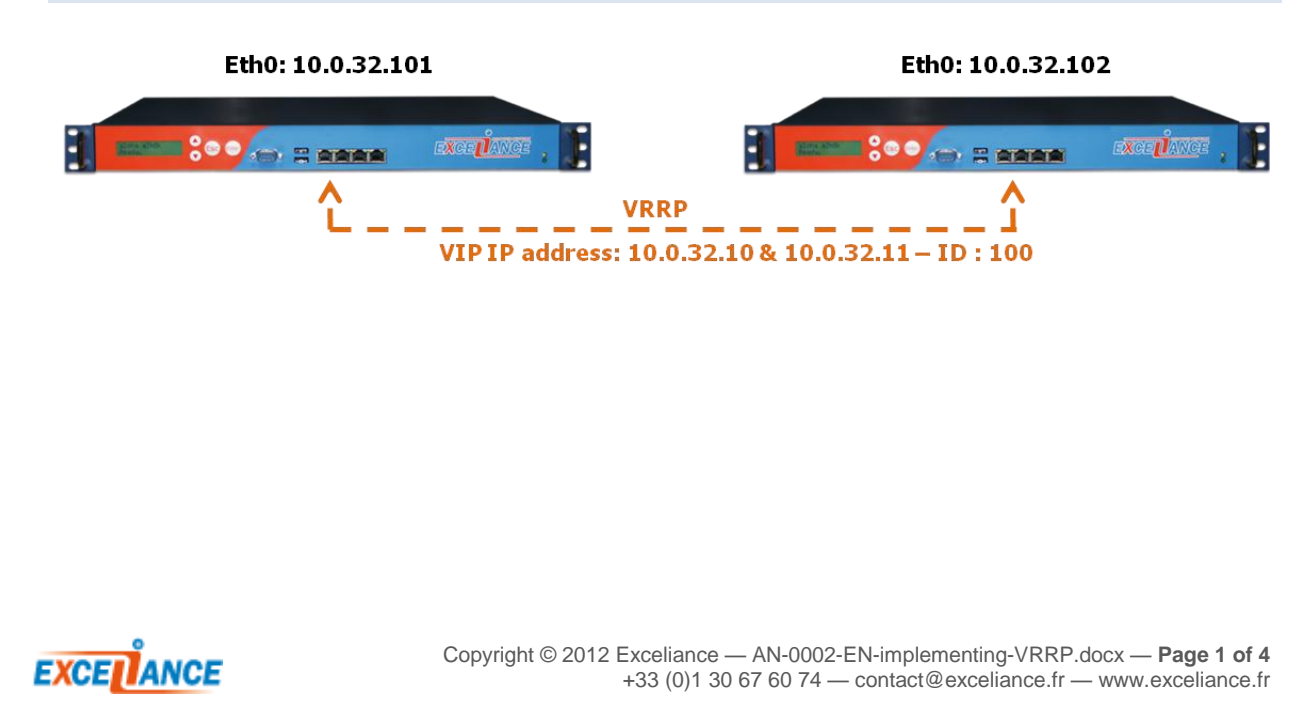

#### EXTRACT OF THE CONFIGURATION OF THE VRRP SERVICE ON ALOHA DEVICES 1 AND 2

You can configure the VRRP service directly from the **Services** tab by clicking the **Edit** button.

In order to meet the objective, simply specify the "**group**" directive followed by the network interface the VRRP service must be enabled on, and add one line for each interface you want to enable the VRRP on.

Finally, in order to make the service start automatically, you must comment the "**no autostart**" directive.

ALOHA 4.2 AND ABOVE

#### **Before modifications:**

```
service vrrp
     no autostart
     track_svc haproxy
     track_mgt sshd wui
```
#### **After modifications:**

```
service vrrp
     # no autostart
     group eth0
     track_svc haproxy
     track_mgt sshd wui
```
# ALOHA 3.7 TO 4.1

#### **Before modifications:**

```
service vrrp
    no autostart
     only_vrrp
     track_svc haproxy
     track_mgt sshd wui
    notify "/sbin/vrrp_notify"
```
#### **After modifications:**

```
service vrrp
     # no autostart
    group eth0
    only_vrrp
    track_svc haproxy
    track_mgt sshd wui
   notify "/sbin/vrrp_notify"
```
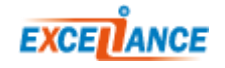

#### EXTRACT OF THE NETWORK CONFIGURATION ON BOTH ALOHA DEVICES

When modifying the network configuration in order to add the VRRP parameters, remember that the **highest priority** set up by "**vrrp prio**" corresponds to the ALOHA **MASTER**, hence the **lowest priority** corresponds to the ALOHA **BACKUP**.

You can add as many VRRP addresses as necessary; for each address simply add a new "**vrrp address x.x.x.x**" line in both ALOHAs.

#### **Before modifications:**

```
ALOHA 1 :
service network eth0
     ### Interface eth0, used as the admin port. 
     auto on
     mtu 1500
     ip address 10.0.32.101/16
ALOHA 2 :
service network eth0
    ### Interface eth0, used as the admin port.
    auto on
    mtu 1500
     ip address 10.0.32.102/16
```
#### **After modifications:**

```
ALOHA 1 :
service network eth0
     ### Interface eth0, used as the admin port. 
     auto on
     mtu 1500
     ip address 10.0.32.101/16
     vrrp id 100
     vrrp prio 101
     vrrp garp 10
     vrrp address 10.0.32.10
     vrrp address 10.0.32.11
ALOHA 2 :
service network eth0
     ### Interface eth0, used as the admin port.
     auto on
     mtu 1500
     ip address 10.0.32.102/16
     vrrp id 100
     vrrp prio 100
     vrrp garp 10
     vrrp address 10.0.32.10
     vrrp address 10.0.32.11
```
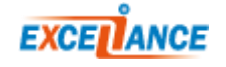

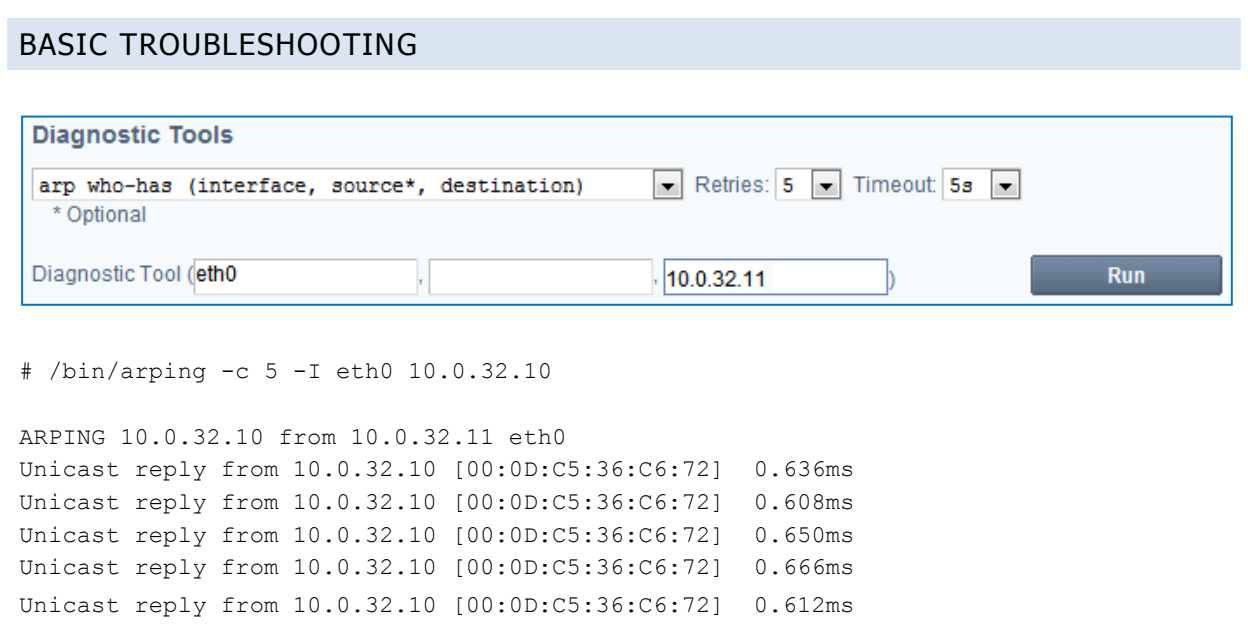

Should a problem arise, check whether the IP address of the VRRP vip you have just added is being used by any other device. To do this, you can use the built-in "arp who-has" tool available in the "DiagTools" tab; specify the name of the interface and the IP address to test. If a unicast message appears, then the IP address is already used.

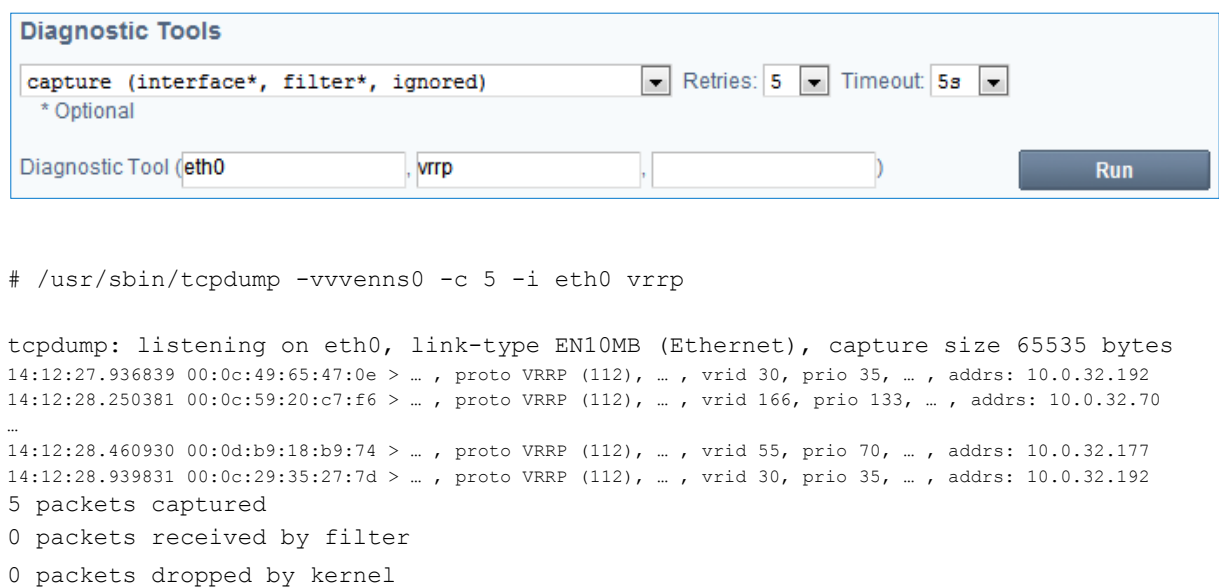

Make sure the VRRIP ID is not already used by another device on the network. To do this, you can use the built-in "capture" tool available in the "DiagTools" tab; specify the name of the interface and enable filtering on the VRRP protocol. The list of VRRP IDs then appears with the associated IP addresses.

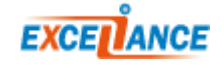